# ftwilliam.com Compliance User Group Meeting Tuesday December 6, 2016

# Agenda

- ∗ Calculating required minimum distributions
- ∗ Cost basis
- ∗ Recent enhancements:
	- ∗ Changes to source setup
	- ∗ Additions to the Top Heavy Test report
	- ∗ Changes to the eligibility logic
- ∗ Open forum

# RMD Rules Refresher # RMD Functionality # Calculating RBDs & RMDs # Overrides # Printing reports

FAQs

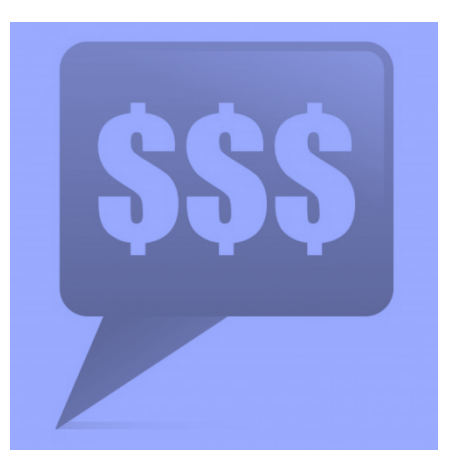

### RMD Rules Refresher

- ∗ Participants must begin taking required minimum distributions when they reach the age of 70½
- ∗ Required Beginning Date is April 1 following the later of the calendar year in which a participant:
	- ∗ Reaches age 70½, or
	- ∗ Retires this does not apply to 5% owners
- ∗ Second distribution must be taken by December 31 of the same year

### RMD Rules Refresher

- ∗ Amount of required distribution is the account balance at the end of the previous year divided by life expectancy
	- ∗ Uniform Lifetime Table used in most cases
	- ∗ Joint Life and Last Survivor Expectancy Table if spouse is the sole beneficiary and is more than 10 years younger
	- ∗ Beneficiaries use Single Life Table
- ∗ Potential penalty for not taking the distribution is 50% of the amount

### RMD Functionality

- ∗ Software will calculate required beginning dates and required minimum distribution amounts
- ∗ Need census data AND transactions added & posted
- ∗ Data scrub and statements (or one of the vesting reports) must be run
- ∗ Global or plan by plan options

### RMD Menu

- ∗ Screen will list all ppts who are 70.5 at PYE
- ∗ Select year and report type – web page or CSV
- ∗ First calculate, then run reports

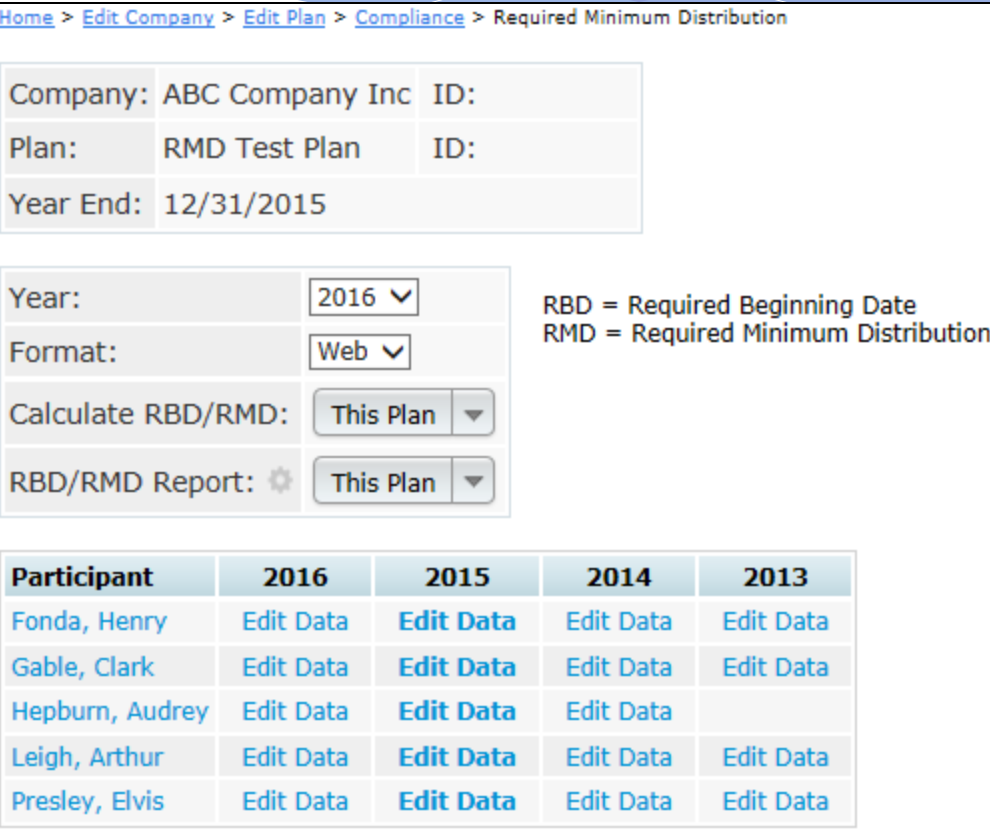

### **Overrides**

- ∗ Click on the participant's name to override participant data including which life expectancy table to use
- ∗ Click on the 'Edit Data' link to override distribution information including the end of prior year account balance & RMD Factor

#### Calculating RBDs & RMDs

 $\mathbb{X}$ 

#### **RBD/RMD Calculations**

#### Calendar Year: 12/31/2016

#### **Required Beginning Date Errors**

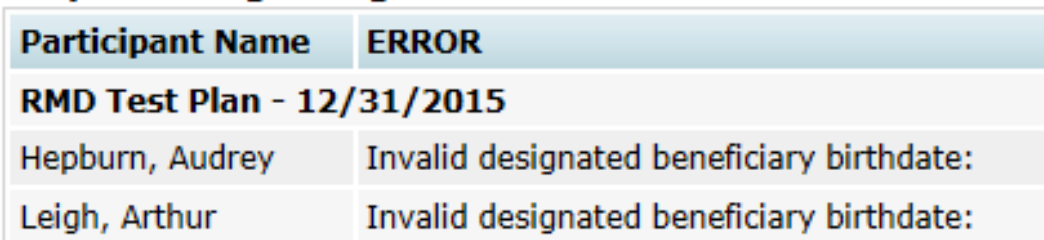

#### **Required Minimum Distribution Errors**

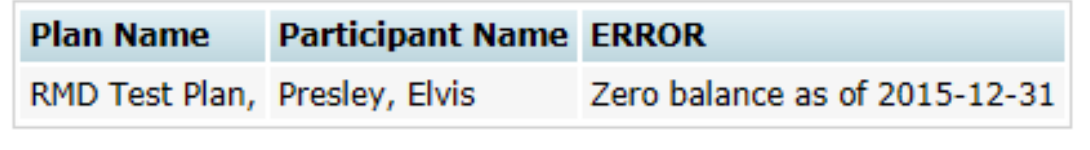

#### Review error lists

- ∗ Most common RBD error is a beneficiary DOB that's invalid or missing
- ∗ Most common RMD error is zero balance

Close

### **Overrides**

Edit Participant - 2015 RMD

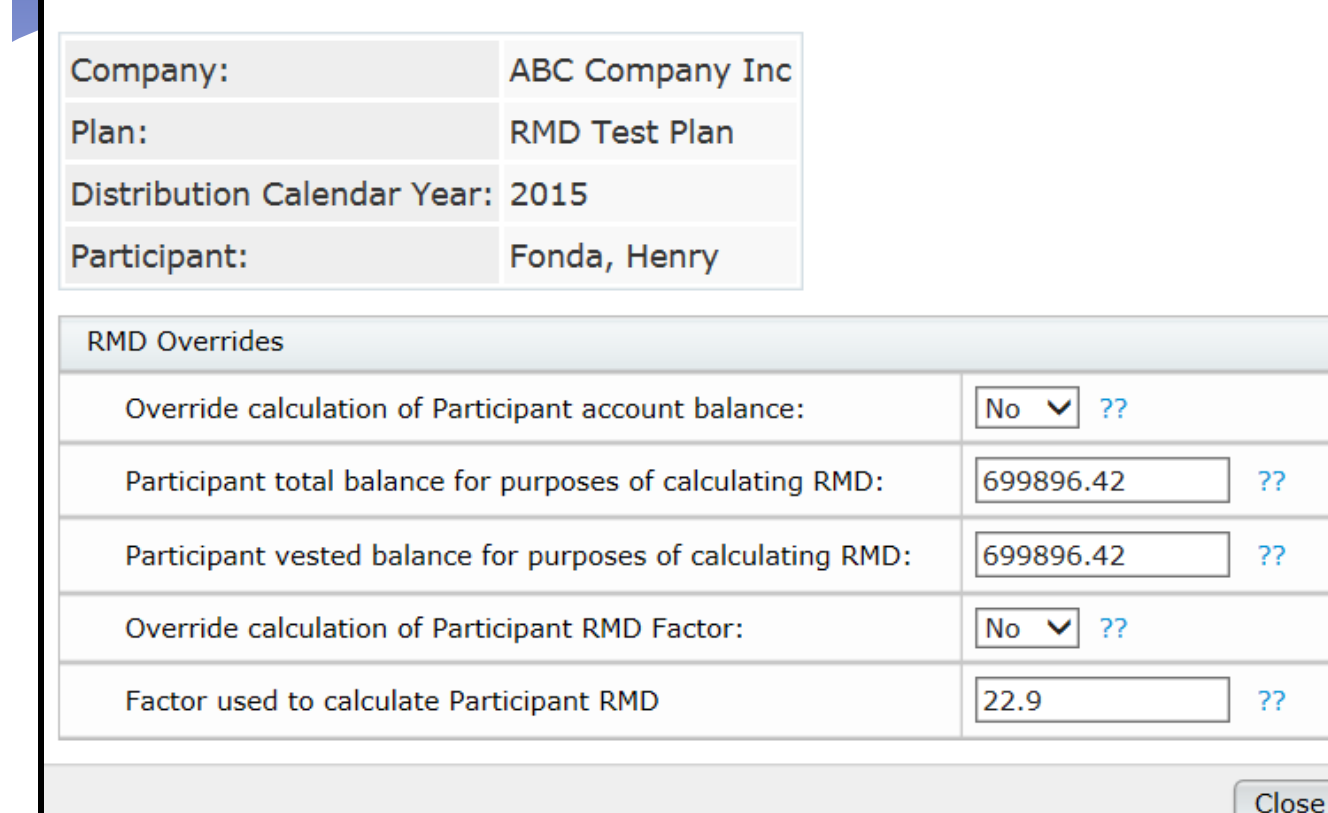

Need to indicate Yes to override and enter amount or factor

 $\mathbb X$ 

### Print Report

- ∗ Once you have run the RBD and RMD calculations you can print the reports
- ∗ Reports are available as a web page, or a CSV file
	- ∗ Web page can be pasted into Word landscape orientation works best

#### RBD & RMD Reports

#### RBD/RMD Reports

#### Calendar Year: 12/31/2016

#### **Required Beginning Date Report**

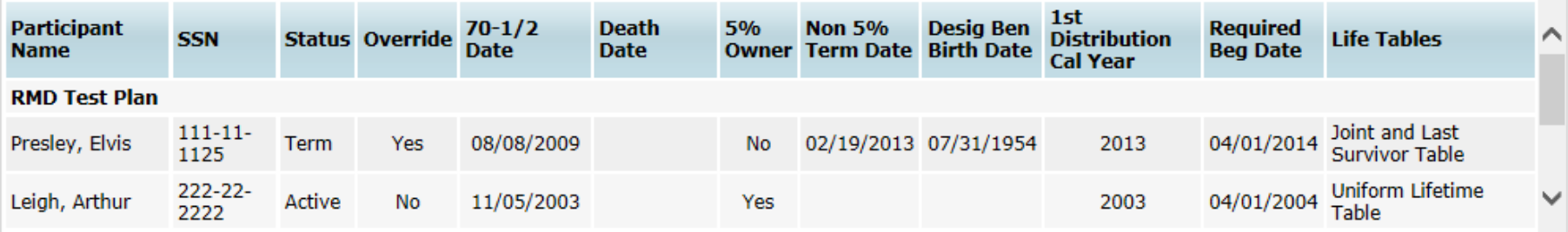

 $\mathbb{X}$ 

#### **Required Minimum Distribution Report**

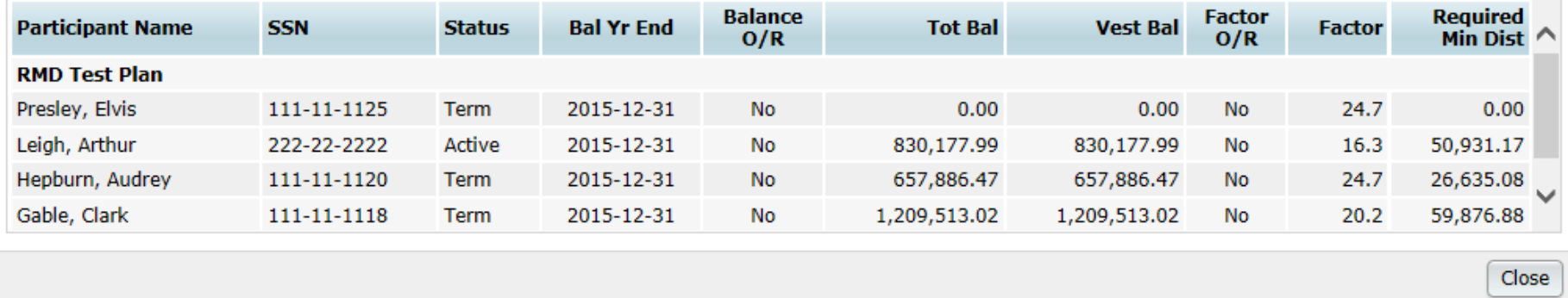

### FAQs on RMDs

∗ How can I get the software to calculate an RMD for a non-owner who is not terminated?

∗ If there's no RBD, the edit data link will not be available – the participant may still take a distribution but it's not an RMD

#### Cost Basis for Distributions

- ∗ Hardship distributions track historical contribution data on participant screens – select 'Contribution History'
	- ∗ Includes all contributions since the plan was on ftwilliam.com – feeds from posted contribution transactions
	- ∗ Upload history prior to that using the history upload option from the Tools/Settings menu

### Contribution History

- ∗ Accessed from participant screens – select View History then Contrib/Dist History
- ∗ Feeds from posted transactions, NOT from census

#### **Contribution/Distribution - History**

My Company JN 2013 Demo Plan Plan: Name: Vivien Leigh SSN: 111-11-1123

#### Close

Refresh the Grid | Download Spreadsheet

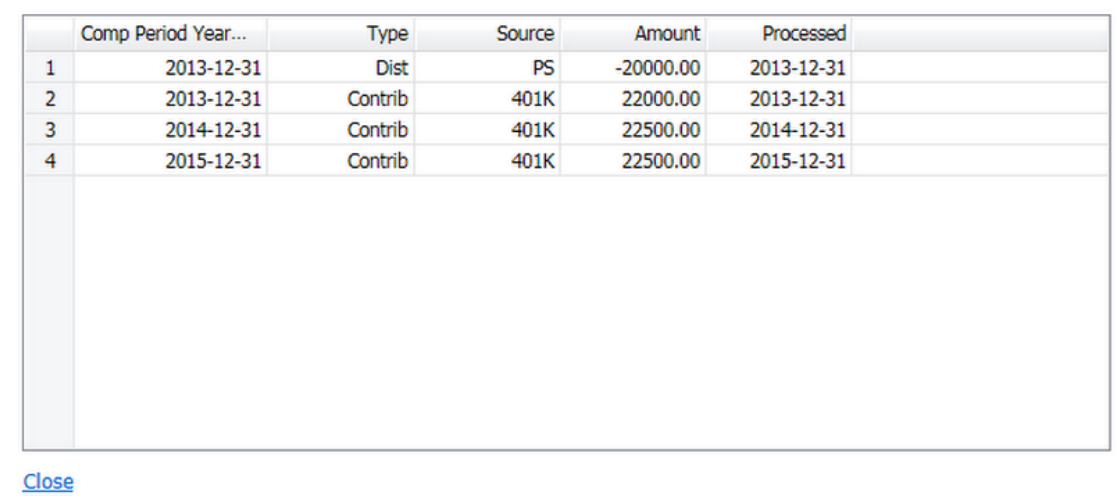

### Cost Basis for Distributions

- ∗ Roth distributions what is taxable & nontaxable
	- ∗ Rollover dollars are separated by source
	- ∗ Track contributions using the 'Roth Clock' field indicate the first year Roth contributions were made using this field
	- ∗ \* ftw Roth & Roth Rollover grid can be used for both the above

# Changes to source setup # Additions to the Top Heavy Test report

### Changes to Source Setup

- ∗ New edit check & message will alert users to click the 'Add Default Sources' link if they try to manually add a source with an ID that matches one of the ftw SourceIDs
	- ∗ Manually added sources do not accept contributions
	- ∗ Check plan specifications if clicking the link does not add the source
- ∗ The above checks will prevent users from adding duplicate sources

### Default Sources

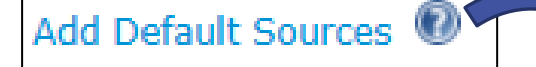

**Add Default Sources** 

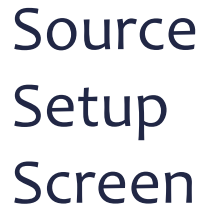

When adding sources requiring contributions, be sure to use the "Add Default Sources" link. If you are attempting to add a default source and it does not appear when selecting the link, check your Plan Specifications > General Features > Contribution Sources and Plan Specifications > Contribution for each contribution source to be sure you have set up the source correctly. Manually added sources do not allow contributions. For this reason, you will need to select a SourceID that does not match an existing ftw SourceID. The following SourceIDs are the ftw SourceIDs used by the Compliance Module:  $401K$ **MATCHOACA** PENSIONCBA **OMAC ROLLROTHTAX** 403B **MATCHSH** PENSIONDAVBAC ONEC **ROLLUNREL** AFTERTAX NONELCTQACA PS **ONECDAVBAC ROTH MATCH NONELECSH PSCBA ROLLREL** MATCH100 PENSION **PSDAVBAC ROLLROTHNT** OK

x

### Top Heavy Test Report

- ∗ Now includes two fields for officer information:
	- ∗ **Officer** column indicates whether the person is an officer – from the census
	- ∗ **TH Officer** column indicates whether the person meets the other requirements to be a key employee as well as being an officer - this is computed by the system

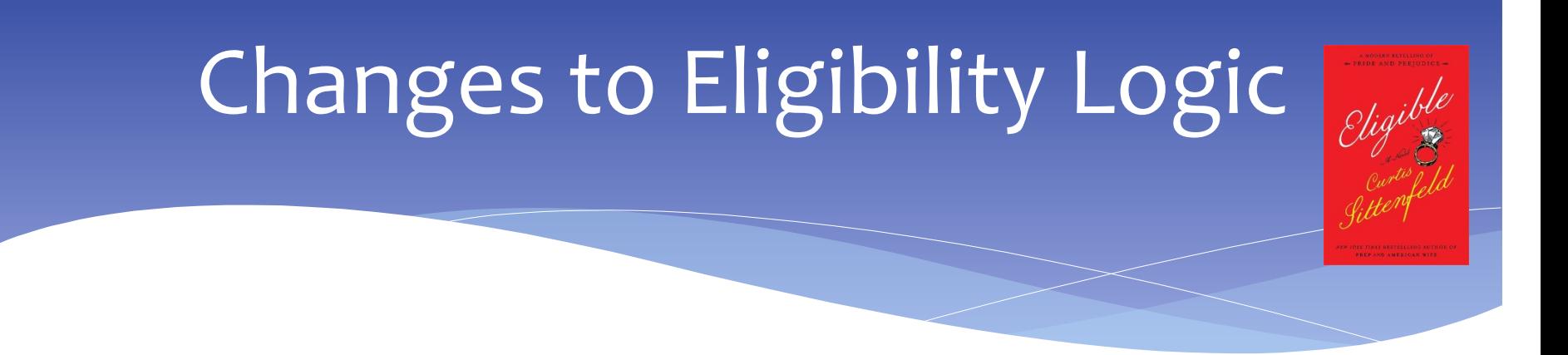

- ∗ Eligibility dates will no longer recalculate
- ∗ New tool to recalculate eligibility
- ∗ New service history record
- ∗ Change with 'preceding' entry dates

#### Dates will not Recalculate

- ∗ Once an entry date has been calculated or uploaded it will no longer automatically recalculate if something changes unless the new tool or individual overrides are used.
- ∗ New option under Tools/Settings
	- ∗ New tool is 'Initial Elig Recalculate Yes No Upload
	- ∗ Allows the user to recalculate for selected participants and sources, or for everyone & all sources

### New tool to recalculate eligibility

- ∗ To recalculate for everyone select that option on the screen
	- ∗ Re-calcs eligibility based on current specs for all ppts & all sources
- ∗ To select certain participants download the worksheet, indicate which participants to recalculate, and which sources, save as a .csv file then upload the file.
- ∗ Run the scrub

### New tool to recalculate eligibility

- ∗ The default is No and the file only needs to contain the ppts who should be recalc.
- ∗ Once the scrub is run the fields will reset to no.
- ∗ Using individual eligibility overrides is still an option
	- ∗ The new tool does not recalc if the individual overrides are set to YES.

#### New Service History Record

- ∗ Stores hours worked in the first plan year, AND in the first employment year
- ∗ Leads to greater accuracy in calculating eligibility for new employees working more than 1000 hours in plan year one but fewer than 1000 hours in plan year two.

#### New Service History Record

#### ∗ Example:

- ∗ Bob has a DOH =5/1/2015;
- ∗ Plan year 1/1/2015-12/31/2015 hours=1500;
- ∗ Plan year 1/1/2016 12/31/ 2016 hours =760
- ∗ Rescrub 2015 to create new record.
	- ∗ Also rescrub 2016 for eligibility to be correct.

## Preceding Entry Dates

- ∗ Entry date options for employer contributions include:
	- ∗ Coincident with or next following
	- ∗ Next following
	- ∗ Coincident with or immediately preceding
	- ∗ Immediately preceding
	- ∗ Nearest to
- ∗ Entry date will no longer be calculated for terminated prior to attaining the service requirement

## Tip of the Month

- ∗ Any plans with a year-end added in the short window of time ending November 18 may need two default settings changed:
	- ∗ Transactions to use when calculating participant balances for top heavy test switched to ending balance only
	- ∗ Autosolve skip option switched to yes for all groups in general test – on allocation parameters screen
- ∗ Please check these parameters before running the tests
- ∗ Note with more detail went out November 18

#### Open Forum

- ∗ Next User Group meeting Tuesday, January 10, 2017
- ∗ Software refresher webinar on February 2 no February user group meeting
- ∗ Ideas for future agenda items?
- ∗ Questions, thoughts, suggestions…..
- ∗ Happy Holidays and thank you for attending!